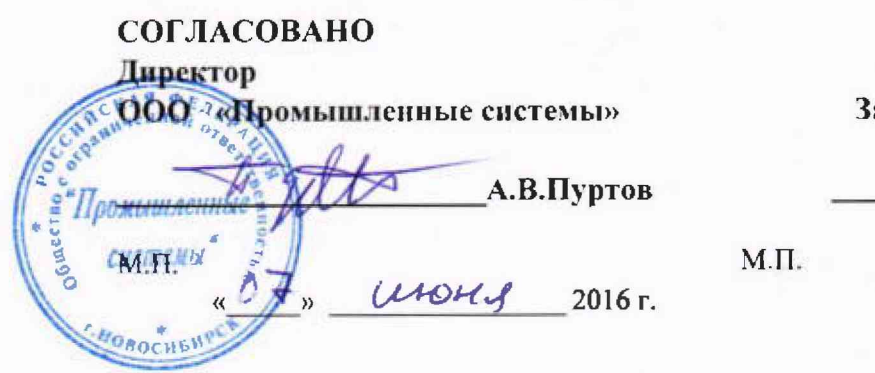

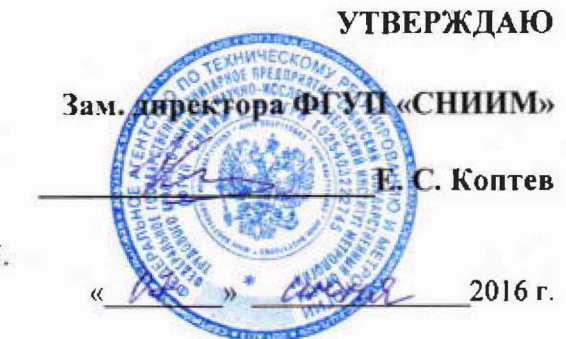

## ИЗМЕРИТЕЛЬ ЧАСТИЧНЫХ РАЗРЯДОВ «КОРОНА-20 »

**Методика поверки**

ТЦПС.411188.022 МП

Новосибирск 2016 **г.**

# СОДЕРЖАНИЕ

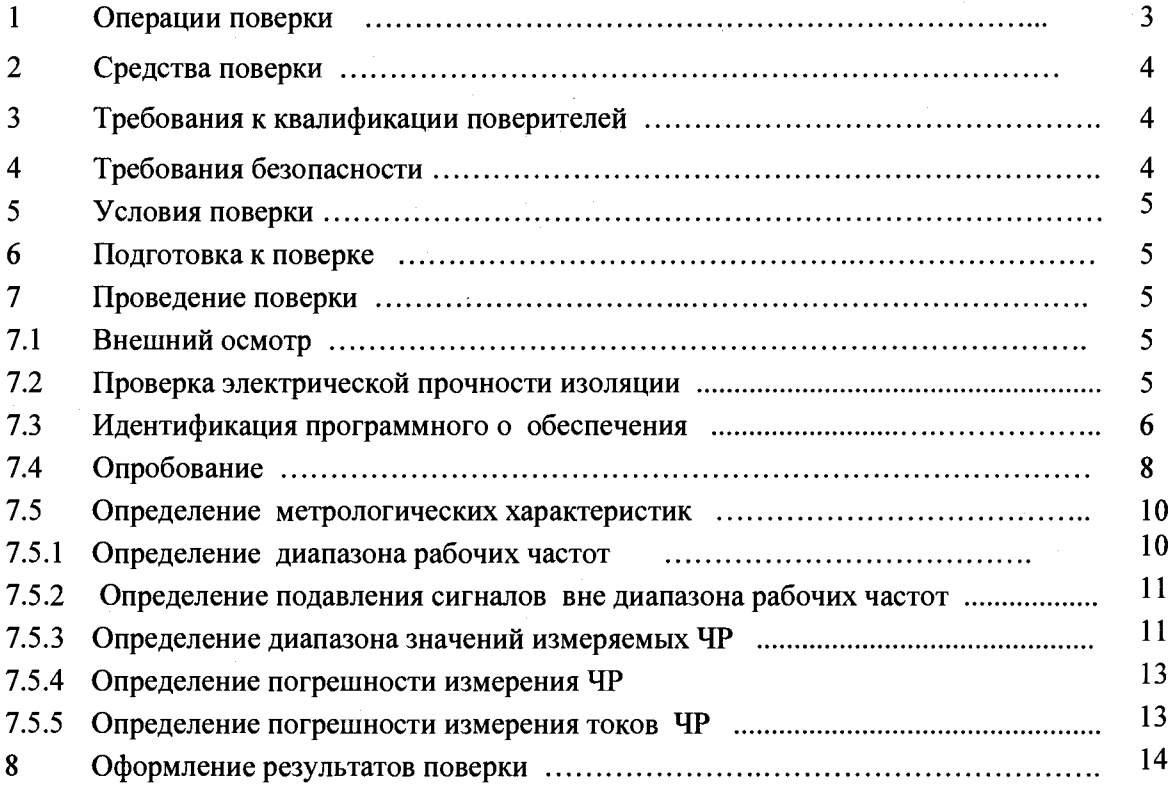

Настоящая методика поверки распространяется Измерители частичных разрядов «КОРОНА-20» (далее по тексту - ИЧР), выпускаемые по ТЦПС.411188.022 МП и устанавливает методику первичной и периодической поверки.

Методика соответствует требованиям РМГ 51-2002.

Межповерочный интервал 2 года

#### **1 Операции поверки**

1.1 При проведении поверки должны быть выполнены операции, указанные в таблице 1.

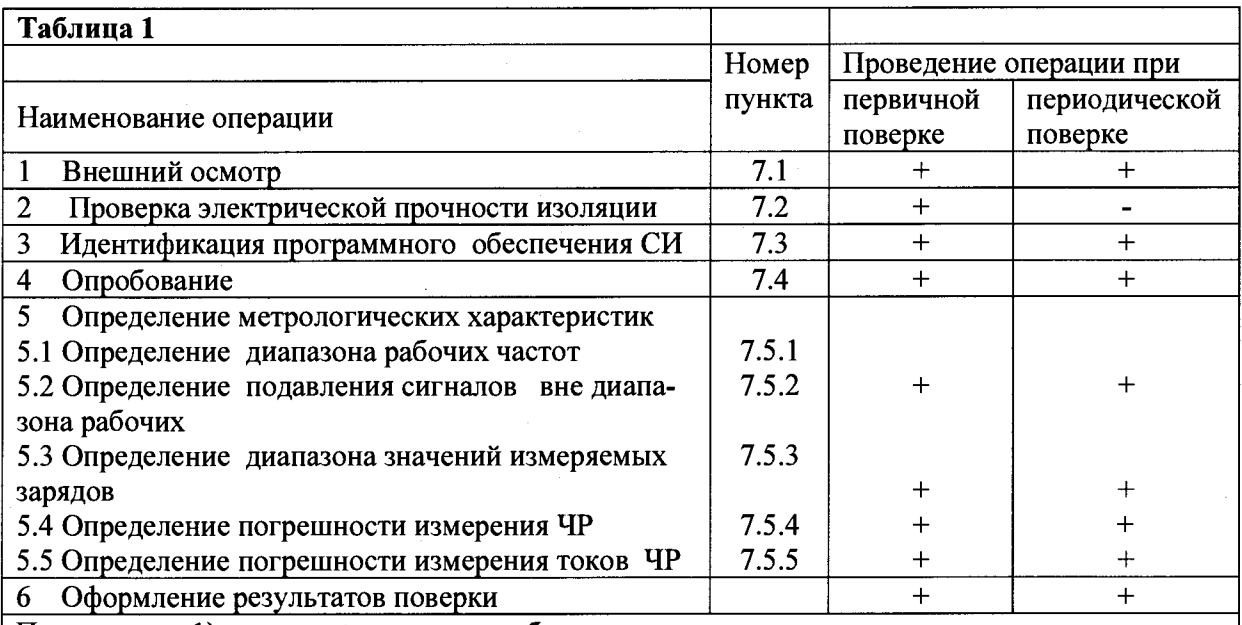

Примечания: 1) знаком «+» указана необходимость поверки, знаком «-» отсутствие поверки 2) \* допускается проводить до поверки. При предъявлении протокола испытаний повторные испытания по этой позиции не проводятся.

1.2 При получении отрицательных результатов при проведении любой операции поверка прекращается и измеритель бракуется

#### **2 Средства поверки**

2.1 При проведении поверки должны применяться средства измерений, указанные в таблице 2

Таблица 2

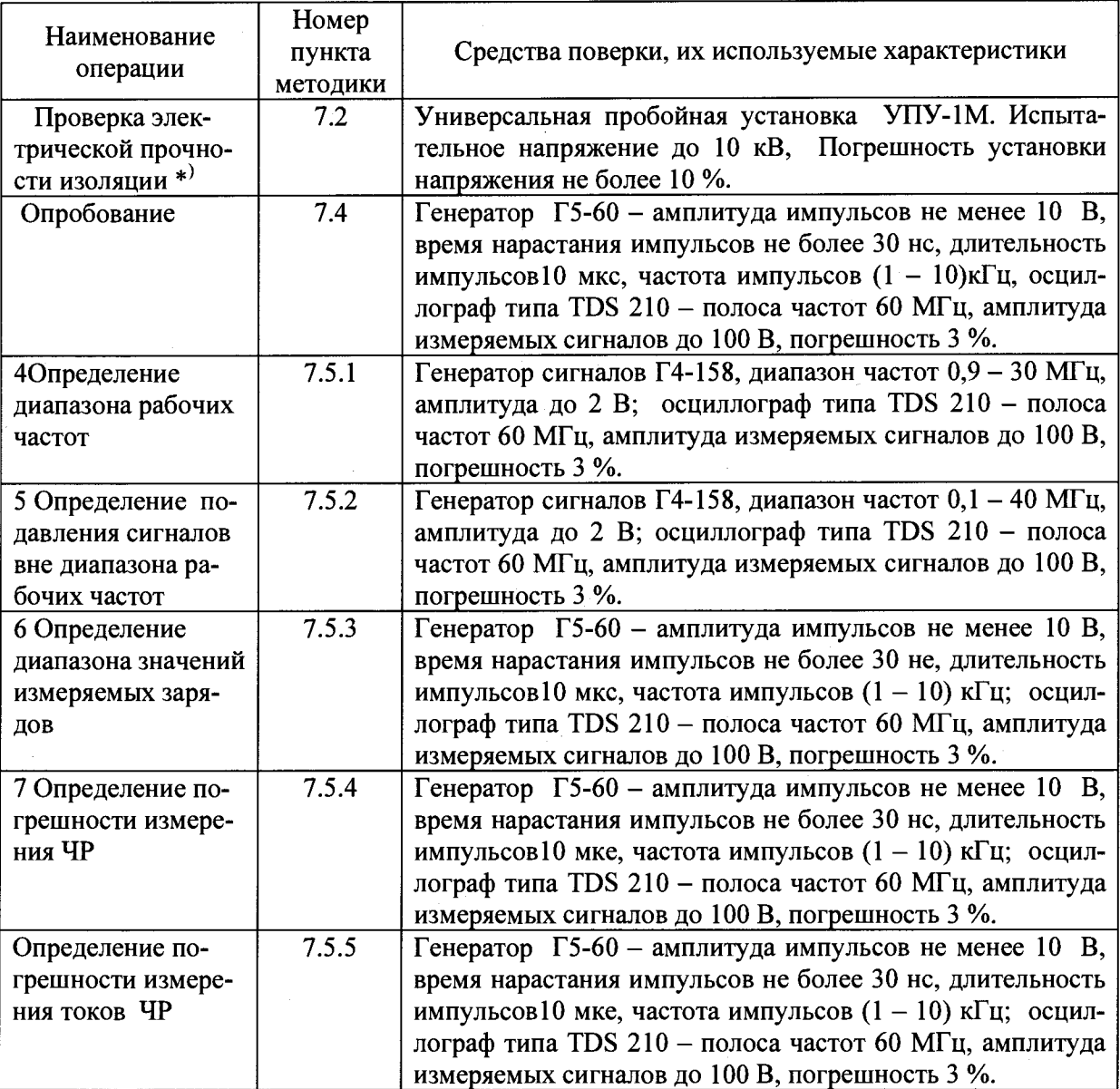

Примечание: допускается использовать другие средства измерений с указанной в таблице 2 точностью.

### **3 Требования к квалификации поверителей**

3.1 Проведение поверки должен осуществлять поверитель, аттестованный на право поверки электроизмерительных приборов.

## **4 Требования безопасности**

4.1 При проведении поверки должны соблюдаться:

- "Правила технической эксплуатации электроустановок потребителей", М., издательство НЦЭНАС, 2003г.

- Правила по охране труда при эксплуатации электроустановок ПОТЭУ-2014.

4.2 К работе по поверке допускается персонал, имеющий квалификационную группу по электробезопасности не ниже III в соответствии с "Межотраслевыми правилами по охране труда при эксплуатации электроустановок" и изучившим настоящий документ.

#### <span id="page-4-0"></span>**5 Условия поверки**

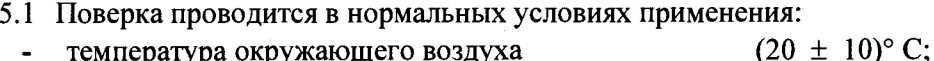

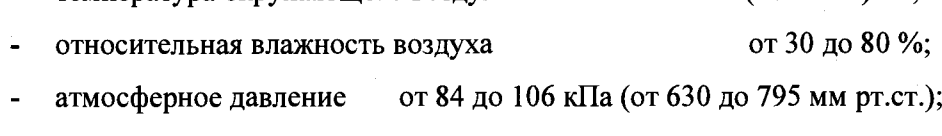

напряжение питающей сети,  $B$  220 ± 4,4;

<span id="page-4-1"></span>частота питающей сети, Гц 50  $\pm$  0,5.

#### **6 Подготовка к поверке**

6.1 Измерители частичных разрядов до начала поверки должны быть выдержаны в условиях, указанных в п.5, не менее 2 часов.

6.2 Перед проведением поверки необходимо изучить эксплуатационную документацию на Измеритель и поверочное оборудование и указания по технике безопасности.

#### **7 Проведение поверки**

7.1 Внешний осмотр

7.1.1 При внешнем осмотре устанавливается:

- наличие в паспорте ИЧР штампа предприятия-изготовителя;

- отсутствие на поверхности футляра, корпусов МИ и ноутбука механических повреждений;

- четкость и ясность надписей и обозначений;

- отсутствие видимых деформаций, следов грязи, следов окисления у соединителей кабелей.

ИЧР, имеющий один из перечисленных недостатков, бракуется.

7.2 Проверка электрической прочности изоляции

7.2.1 Проверку электрической прочности изоляции цепи питания 220 В проводят в соответствии с ГОСТ 22261 при действующем значении испытательного напряжения переменного тока 1500 В в течении 1мин между соединенными вместе контактами вилки питания 220 В и выступающими металлическими частями корпуса.

7.2.2 ИЧР не должен иметь пробоя изоляции испытуемых цепей. При наличии пробоя изоляции ИЧР бракуется.

7.3 Идентификация программного обеспечения

7.3.1 Пакет программных файлов должен быть установлен в одну общую папку с названием Pdv\_Usb.

Выполнить независимую проверку значении хэш-фунцкии MD5, например при помощи утилиты md5summer (официальный сайт http://www.md5summer.org). Для этого выполнить следующую последовательность действий:

1) Скопировать утилиту md5summer в каталог с установленным ПО «Корона-20».

- 2) Запустить на выполнение утилиту md5summer
- 3) В окне утилиты выбрать каталог с установленным ПО «Корона-20». В данном случае «ПО».

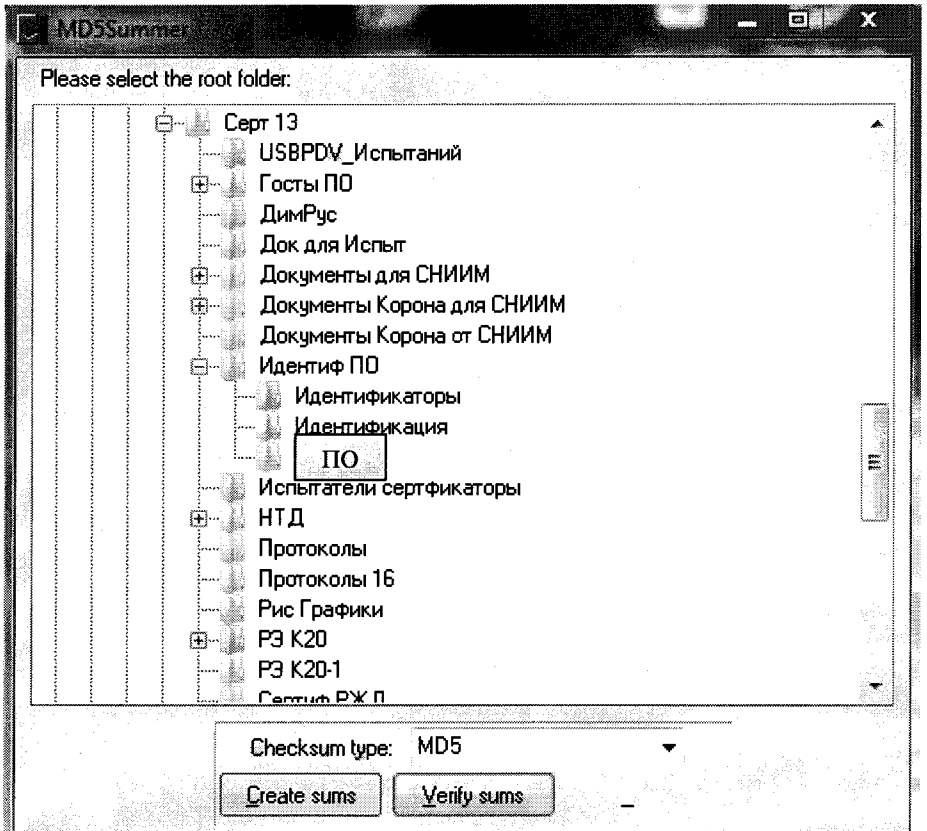

4) Выбрать «Createsums»

## TIITC.411188.022 MIT

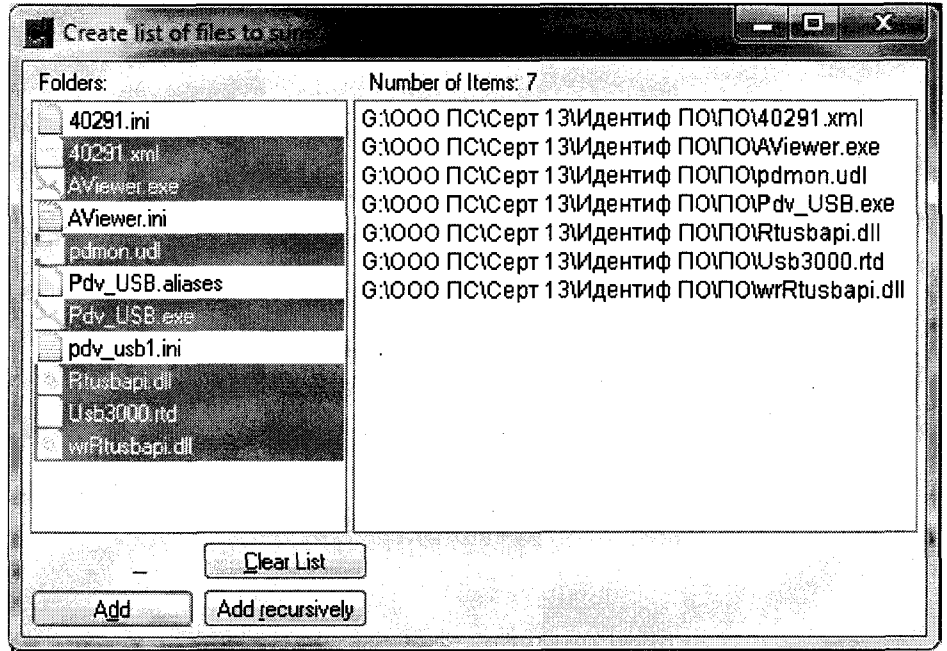

5) В новом окне отметить файлы для расчета хэш-функций.

6) Нажать клавиши «add» и «ОК»

7) Утилита открывает окно с результатами расчетов хэш-функций отмеченных файлов. В другом окне будет предложено дать имя файлу с хэш-функциями и определить место хранения этого файла. Это текстовый файл, при первичной поверке является эталонным для дальнейшего контроля сохранности ПО. Доступ к нему должен быть ограничен, твердая копия должна храниться в составе документов на Корона-20.

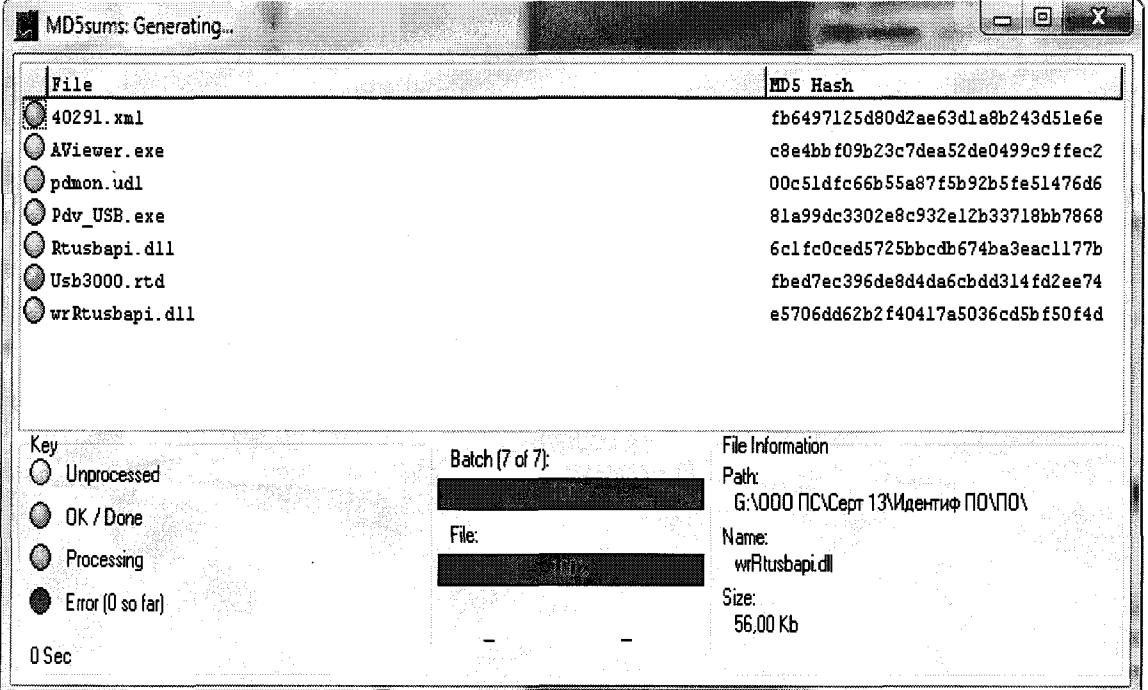

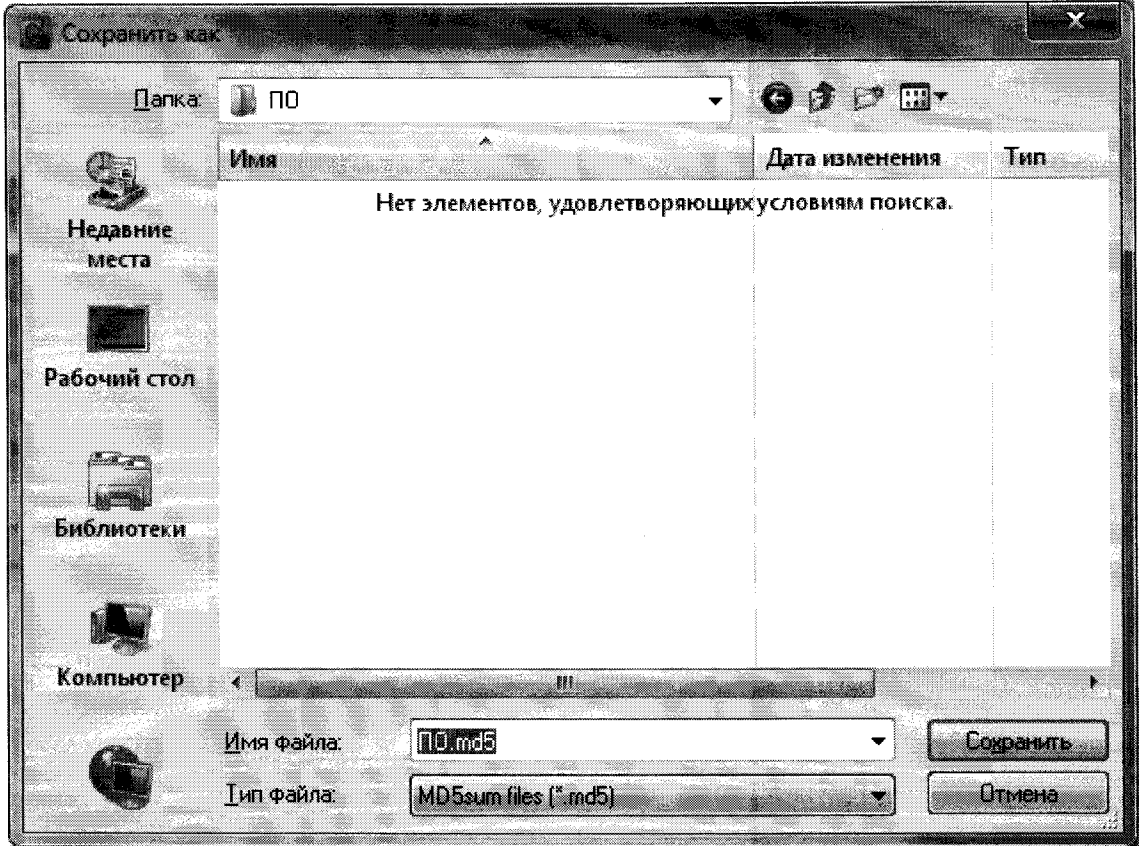

8) Полученные значения хэш-кода сличить визуально с контрольными значениями, указанными в паспорте Измерителя или произвести сравнение с эталонным файлом, поставляемом в комплекте ПО

7.4 Опробование

7.4.1 Собрать схему (рисунок 7.1) с применением градуировочного конденсатора Сг и импульсного трансформатора ТТ.

i.

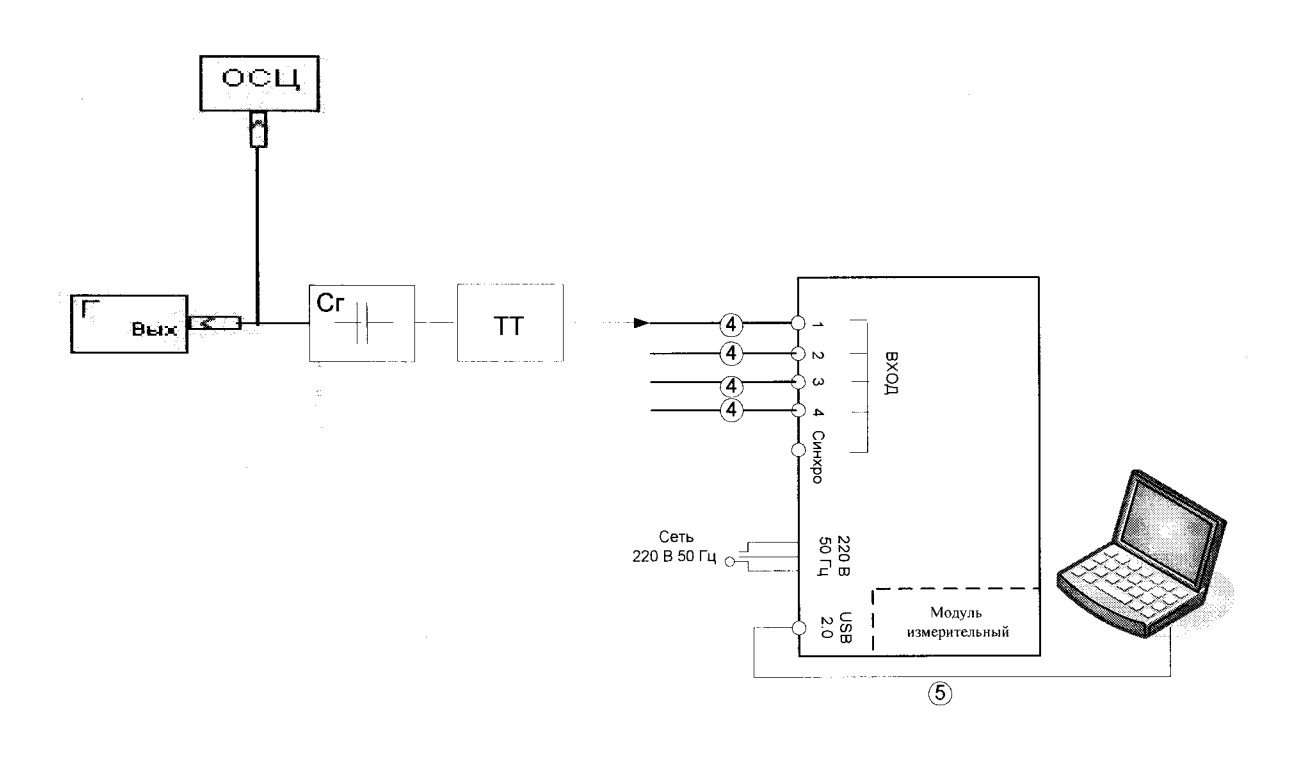

 $\Gamma$  - генератор импульсов;

 $C_{\Gamma}$  – градуировочный конденсатор типа К10-17-М47 (33...75) п $\Phi \pm 5\%$ ,

ТТ -симметричный импульсный трансформатор с индуктивностью обмоток (25...50) мкГ;

ОСЦ - осциллограф;

4, 5 - кабели соединительные;

Рисунок 7.1 Основная схема проверки характеристик ИЧР

7.4.2 Установить режимы работы генератора:

- запуск автоматический;

- длительность импульса 35 мкс;

- период повторения импульсов 3,3 кГц;

- амплитуда импульса 5 В.

Проводить измерения имитируемых ЧР поочередным подключением выхода ТТ к каждому входу МИ (по всем четырем каналам).

7.4.3 Проанализировать визуально графики распределений N(q), q(R). При нормальном функционировании ИЧР и исправности всех кабельных соединений регистрируемые значения ЧР  $Q(R=0,5)$  по каждому каналу не должны различаться более, чем на 30 %. В противном случае ИЧР забраковывается.

7.5 Определение метрологических характеристик

7.5.1 Определение диапазона рабочих частот

7.5.1.1 Собрать схему согласно рисунка 7.2, предусматривающей подключение выхода генератора непосредственно ко входам измерителя.

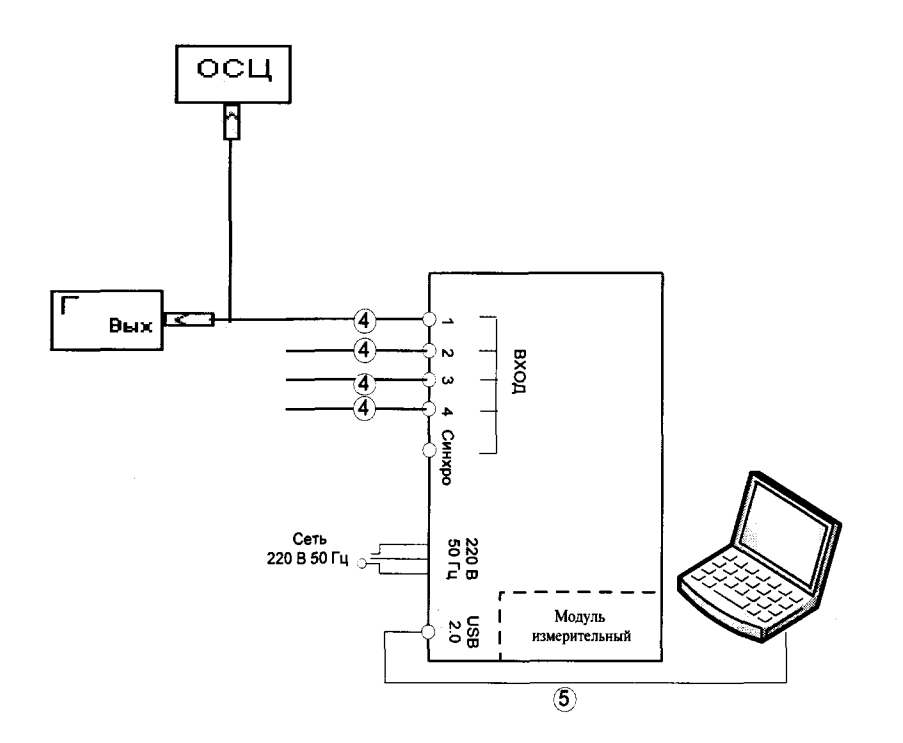

 $\Gamma$  – генератор  $\Gamma$ 4-158; ОСЦ - осциллограф типа TDS 210; 4, 5 - кабели соединительные;

Рисунок 7.2 Схема проверки диапазона рабочих частот

7.5.1.2 Включить ИЧР.

7.5.1.3 Установить на выходе генератора синусоидальное напряжение амплитудой 25...30 мВ.

7.5.1.4 Изменяя частоту генератора от 900 кГц до 30 МГц и подключая выход генератора поочередно к входам МИ, измерять с помощью ИЧР отклики и заполнить табл.7 показаниями измеренного заряда  $q(R=0,5)$  при коэффициенте регулярности 0,5 (из главного окна Программы).

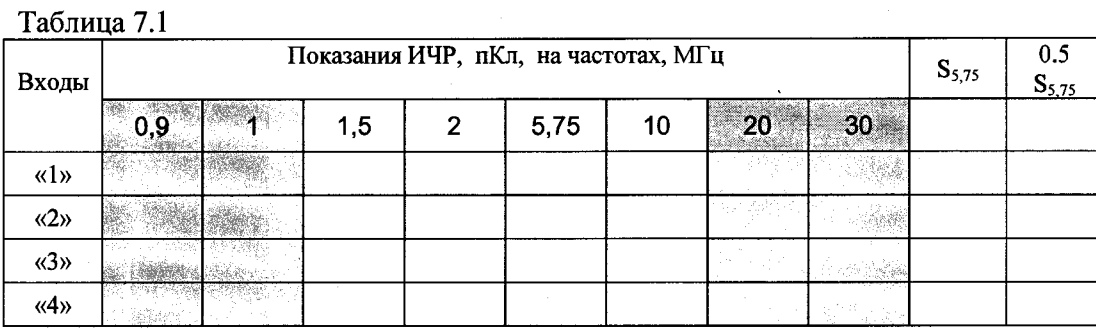

7.5.1.5 Результаты проверки считаются положительными, если в диапазоне частот от 1,5 до 10 МГц значения измеренного заряда в каждом канале составляют не менее 0,5 от значения в том же канале на частоте 5,75 МГц.

7.5.2 Определение подавления сигналов вне диапазона рабочих частот.

7.5.2.1 Установить на выходе генератора амплитуду синусоидального сигнала напряжением (1 - 2) В.

7.5.2.2 Изменяя частоту генератора от 0,1 МГц до 40 МГц, подключая выход генератора поочередно к входам измерителя, измерить измерителем ЧР отклик и заполнить табл. 7.2 показаниями измеренного заряда q(R=0,5) при коэффициенте регулярности  $0, 5.$ 

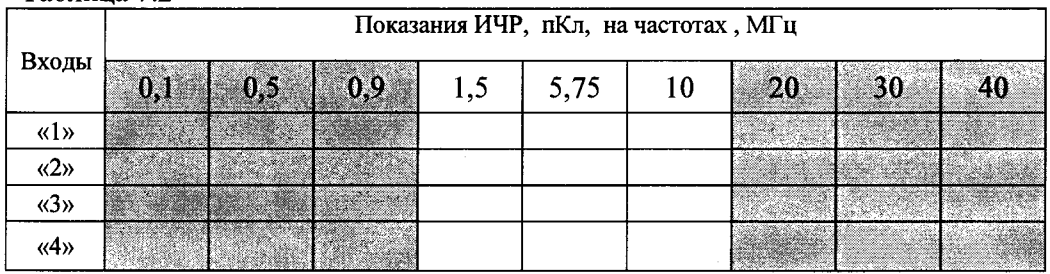

Таблица 7.2

*1.5.23* Результаты проверки считаются положительными, если подавление сигналов на частотах от 0,1 до 0,9 МГц включительно составляет более 30 дБ, а на частотах от 30 МГц и выше - более 20 дБ.

7.5.3 Определение диапазона значений измеряемых ЧР

7.5.3.1 Определение диапазона значений измеряемых зарядов осуществляется по схеме рисунка 7.1, подключая по очереди выход ТТ к соответствующим входам ИЧР. При этом следует выполнить следующие операции:

1) Установить режим работы импульсного генератора:

- запуск - автоматический;

### TIIIIC.411188.022 MII

- длительность импульса 35 мкс;

- период повторения импульсов 3,3 кГц.

2) Произвести градуировку схемы измерения в соответствии с п. 7.4 при величине градуировочного заряда Qград = (1-2) нКл. Величина имитируемого ЧР определяется как Qград =  $A_n \times C_r$ , где  $A_n$ - амплитудное значение импульса напряжения на выходе генератора, С<sub>г</sub> - емкость градуировочного конденсатора, через который протекает разрядный ток.

3) Изменяя амплитуду импульсов генератора А<sub>и</sub> и соответствующий ей заряд Q, заполнить таблицу 8.3 показаниями ИЧР, содержащими измеренные значения заряда q1,  $q2, q3, q4$  по каждому каналу при регулярности заряда  $R = 0$ , 5. Диапазон изменения Q от 5 пКл до 1 нКл.

Табл. 7.3

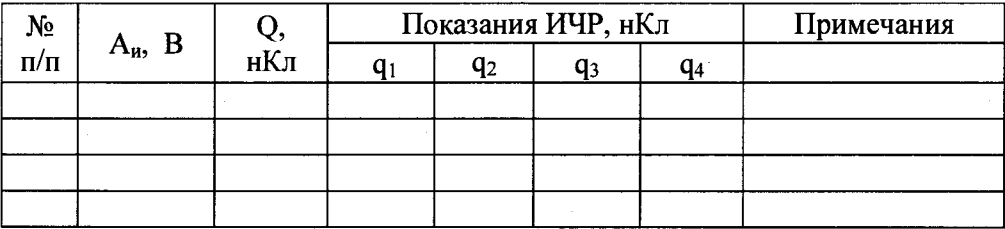

7.5.3.2 Верхнее значение диапазона измеряемых ЧР определяют расчетным методом:

1) В главном окне Программы открывают вкладку «View/Осциллограммы» (рис.

8.4). Выбор сигналов для просмотра на графике осциллограмм производится установкой флага у соответствующих сигналов.

2) По осциллограмме проверяемого канала определяют амплитуду импульсов А<sub>и</sub> [В], измеренную ИЧР.

3) Запас динамического диапазона К определяют по формуле:

 $K = (2, 8 - A_{\rm H}) / 0.023$ , [ $\rm A$ B].

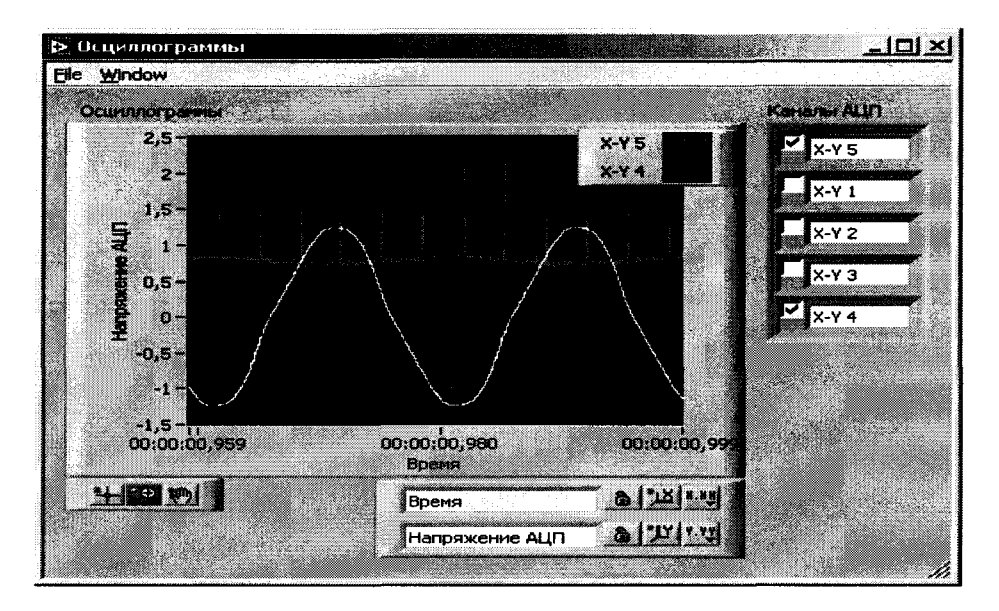

Рисунок 8.4 Окно осциллограмм сигналов

7.5.3.3 Результаты проверки диапазона измеряемых ЧР считаются положительными, если отклонение показаний ИЧР q1, q2, q3, q4 от соответствующего заряда Q не превышает значения  $(30+1/q)$ , где q - измеренный заряд, нКл, а значение запаса динамического диапазона К не менее 35 дБ для каждого канала.

7.5.4 Определение погрешности измерения ЧР

7.5.4.1 Проверку погрешности измерения ЧР производят при проверке диапазона значений измеряемых зарядов по таблице 8.3.

7.5.4.2 Результаты проверки погрешности измерения ЧР считаются положительными, если отклонение показаний ИЧР q1, q2, q3, q4 от соответствующего заряда Q не превышает значения  $(30 + 1/q)$ , где q - измеренный заряд, пК.

7.5.5 Определение погрешности измерения токов ЧР

 $7.5.5.1$ Определение погрешности измеряемых токов производится по схеме рисунка 8.1 с применением расчетов в следующей последовательности:

1) Установить режим работы импульсного генератора:

- запуск - автоматический;

- длительность импульса 37 мкс;

- период повторения импульсов 1,973 кГц.

2) Произвести градуировку схемы измерения в соответствии с п. 7.4 при величине градуировочного заряда Оград =  $(0.9 - 1)$  нКл.

3) Сформировать испытательный заряд  $q = (0.5 - 1)$  нКл в соответствии с п. 7.5.3.1. При таких установках расчетный ток определяется формулой

$$
I = q^*f^*2
$$

4) Произвести измерение тока ЧР каждым каналом, поочередно подключая их к источнику сигнала. Результаты проверки считаются положительными, если отклонение измеренного тока ЧР  $I(R=0,5)$  от расчетного не превышает  $30+1/I(R=0,5)$ .

#### 8 Оформление результатов поверки

8.1.1 Результаты поверки оформляются в соответствии с правилами Пр 50.2.006.

8.1.2 Положительные результаты периодической поверки оформляют свидетельством о поверке, гасят клеймо предыдущей поверки и наносят оттиск поверительного клейма текущей поверки.

8.1.3 При отрицательных результатах поверки оформляют извещение о непригодности. Клеймо и свидетельство предыдущей поверки гасят.